## **Circuit voiture**

## 3. Création du script déplacement.

Voici les blocs que l'on va utiliser :

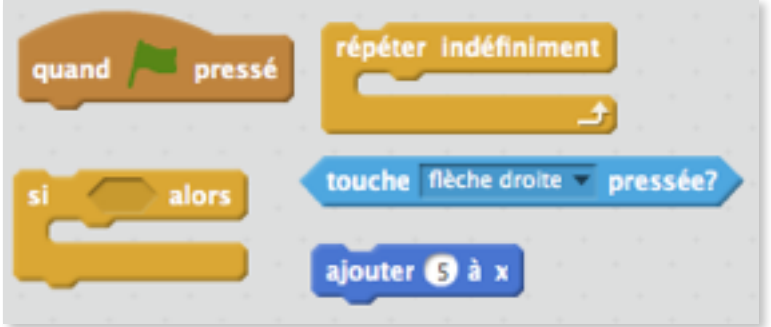

 $\geqslant$  Trouve dans les différents menus tous ces blocs<sup>1</sup> que tu déposes dans la fenêtre script.

## Un peu d'explication !

- Le bloc « quand drapeau vert est pressé », déjà vu précédemment, indique que le script que l'on va écrire doit démarrer quand le drapeau vert est pressé.
- Le bloc « répéter indéfiniment » indique que le script qu'il contient sera toujours actif pendant l'exécution du programme.
- Le bloc « si… Alors… » permet d'exécuter une action sous condition. Les conditions sont des briques hexagonales que l'on trouve dans le menu capteur.

Nous allons utilisé la condition *touche flèche droite pressée* associée à l'action *ajouter 5 à x*.

- Assemble ces blocs pour pouvoir déplacer le lutin vers la droite.<sup>2</sup>
- **Continue pour les 3 autres directions.**

<sup>&</sup>lt;sup>1</sup> La couleur d'un bloc est la même que celle du menu.

<sup>&</sup>lt;sup>2</sup> Attention l'ordre des blocs est important.